## **Fernzugriff über Citrix Access Gateway**

**Dateiname: Fernzugriff über Citrix Access Gateway**

**Erstellungsdatum: 11. Januar 2023 Änderungsdatum: - Version: 1.0 Dokumentenstatus: Aktiv (Kopie KB0010738) Autor: Nicole Graf**

## Inhaltsverzeichnis

**1 [WIE STARTE ICH DIE CITRIX UMGEBUNG AUSSERHALB DES INSEL-NETZES?....................](#page-2-0) 3**

## Änderungskontrolle

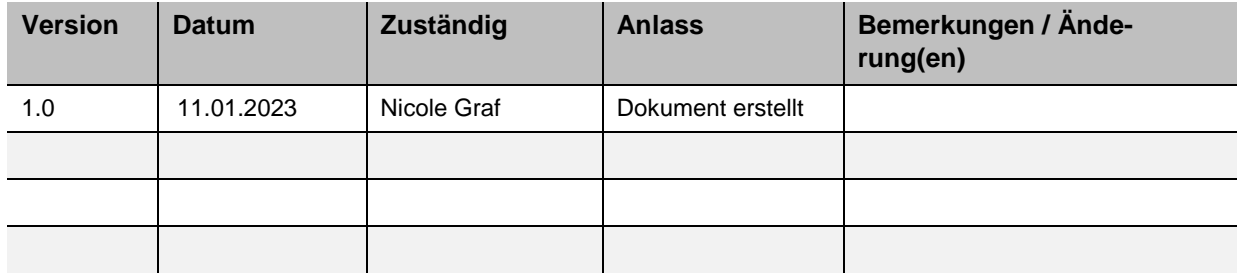

## <span id="page-2-0"></span>**1 Wie starte ich die Citrix Umgebung ausserhalb des Insel-Netzes?**

- 1) Starten Sie den gewünschten Browser
- 2) Öffnen Sie die Internetseite für die Citrix-Umgebung

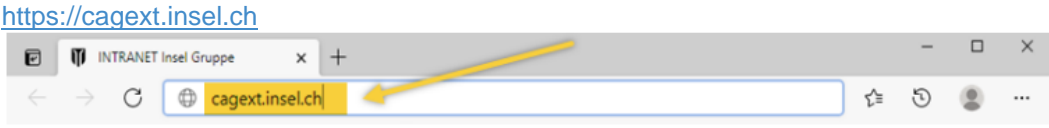

3) Füllen Sie die notwendigen Login-Informationen ein

**[1]** Benutzername: Geben Sie Ihr Windows-Login ein (I-, E- oder B-Account, gefolgt von Ihrer 7 stelligen Insel-Nummer)

**[2]** Kennwort: Verwenden Sie Ihr Windows-Passwort

**[3]** Passcode: Geben Sie mit einem Hard-Token > den Hard-Token PIN /

bei einem Soft-Token > den Pin-Code des Soft-Token ein.

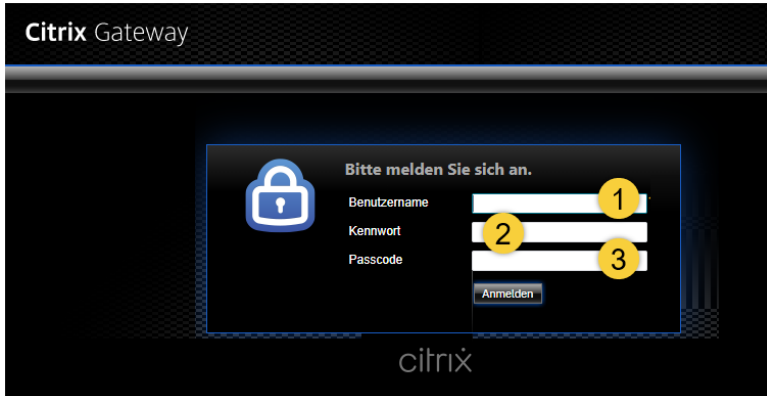

Falls Sie das Login mit Soft-Token machen, geben Sie den Einmal-Code ein.

4)

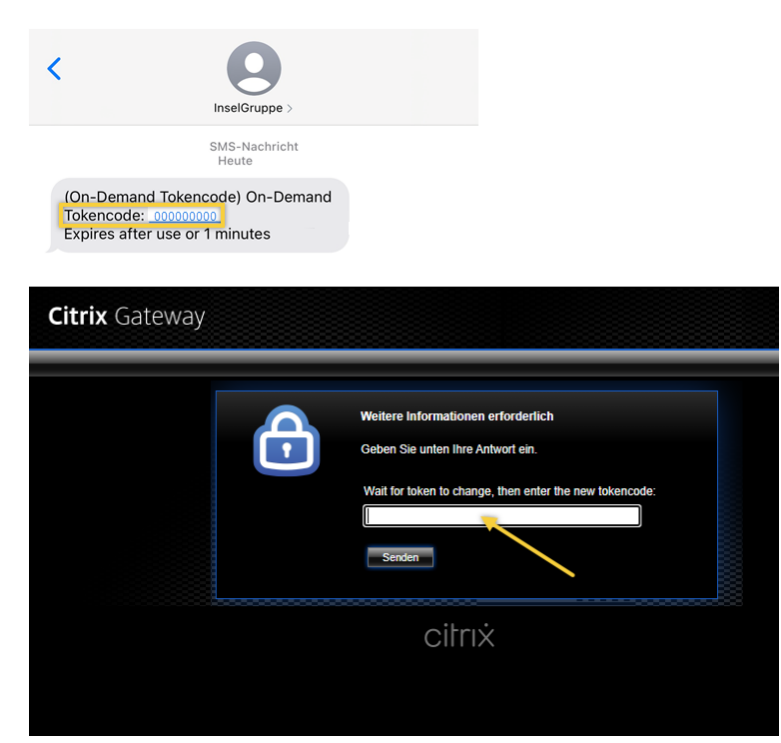